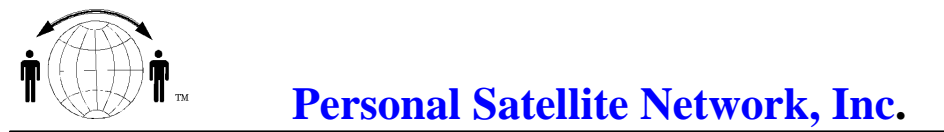

**10317 Amberleigh Court, Manassas, VA. 20110-6616 703-330-9028 voice & fax 703-995-0771**

# **Activating Cellular Service on Your Globalstar™ Phone**

You can easily activate cellular service on your new Globalstar™ phone with the assistance of a cellular service provider in your local area. Use the attached programming instruction sheet to conveniently document your cellular phone number and the System ID for your cellular service. If you, or your cellular provider have questions, please call your distributor's Customer Care team for help.

The cellular portion of your new Globalstar™ phone operates on CDMA and analog 800MHz technologies. Only certain cellular carriers in your area support these services. For your convenience, we compiled a list of these carriers (Preferred Cellular Carriers). If CDMA service is not available in your area, analog service will be adequate. Once cellular service has been successfully loaded on your Globalstar™ phone, you will have separate cellular and satellite phone numbers and bills.

## **Step One: Select your cellular service provider**

**Review the list of preferred cellular service providers** for your location and select the provider that serves your area. If you need assistance to find a local carrier, please call your distributor's Customer Care team for help.

## **Step Two: Sign-up for cellular service with your selected service provider**

**Contact the cellular service pr**ovider at the number listed and ask to have cellular service activated on your phone. You will need to provide the carrier with your Electronic Serial Number (ESN). This l l-digit ESN number is located on a white bar code label on the back of your phone and starts with 179. Just remove the battery to find the number.

#### **Step Three: Obtain new cellular number & your cellular provider's System ID**

Your selected cellular service provider will assign your **new cellular phone number and System ID** when you sign-up for cellular service. **Record these numbers** on the Cellular Programming Instructions.

#### **Step Four: Program your Globalstar phone with your new cellular phone number**

**Use the Cellular Programming Instructions on the next page to program your new cellular number** into your Globalstar™ phone. Fill in the blanks with your "Cellular Phone Number" and "System ID". Call your distributor's Customer Care team for help if you or your cellular provider have any questions about programming the phone for cellular service. Rest assured, your cellular provider will help you through the programming process. Please note that the cellular part of your Globalstar™phone works much like the Qualcomm QCP-860 phone. Your cellular provider is likely to be familiar with this Qualcomm cellular phone.

Once your phone is programmed with the new cellular number, you can make cellular phone calls as soon as your carrier activates your service (normally within a few hours).

If you have any problems, call your distributor's Customer Care team for help.

Preferred Carriers (in no particular order): , AirTouch Cellular, Alltel, Ameritech, Cellcom, Cellular One, Century Tel, GTE Wireless, Inland Cellular, Liberty Cellular, Mactel, US Cellular, US Unwired, SBC, Verizon

# **Cellular Programming Instructions**

**My Cellular Carrier is: \_\_\_\_\_\_\_\_\_\_\_\_\_\_\_\_\_\_\_\_\_\_\_\_\_\_\_\_\_\_\_\_\_\_\_\_\_\_**

**My Cellular Phone Number is:\_\_\_\_\_\_\_ - \_\_\_\_\_\_\_\_\_ - \_\_\_\_\_\_\_\_\_\_\_\_**

**The System ID for my Cellular Provider is: \_\_\_\_\_\_\_\_\_\_\_\_\_\_\_\_\_\_\_\_\_\_**

# **To begin programming your Globalstar™ phone with cellular service:**

- 1) Turn the phone on
- 2) Enter the following keystrokes: MENU, 8, 0, 0
- 3) Enter Security Code: 0, 0, 0, 0, 0, 0
- 4) The display will show: *NAM Program* with a series of options

## **Cellular NAM**

- 1) Select 2, *Cell NAM 1*
- 2) Enter your new cellular phone number (listed above)
- 3) Press the OK key
- 4) Enter Home System ID (your Cellular Provider's System ID listed above)
- 5) Press the OK key
- 6) Enter NAM name (the name you would like associated with this phone number, you may leave this blank
- because no information is required)
- 7) Press the OK key
- 8) Screen prompt will read: *Basic NAM 1 Programming is Complete*
- 9) Press the END key to return to Main Window
- 10) Press END key to EXIT Programming

(The phone will display: *Rebooting..... Exiting Service Programming)* The phone will turn off and then turn on again.

Congratulations! You have successfully programmed your cellular phone number into your phone.